#### **Purpose**

This document is intended for use by Nagios Administrators and describes how to configure inbound checks in Nagios XI. Inbound checks are used in federated and distributed monitoring environments, as well as environments where the monitoring server receives passive check results from external applications and services.

#### **Inbound Transfer APIs**

There are two different APIs for handling inbound check transfers (passive checks) in Nagios XI:

- Nagios Remote Data Processor (NRDP)
  - A newer web-based API that operates over port 80 (HTTP) or 443 (HTTPS)
- Nagios Service Check Acceptor (NSCA)
  - Operates over TCP port 5667, and while it is older than NRDP, it is supported by many more Nagios add-ons than the newer NRDP API

Both methods provide the same functionality, but we recommend using NRDP because it is easier to set up, configure, and maintain in the long term.

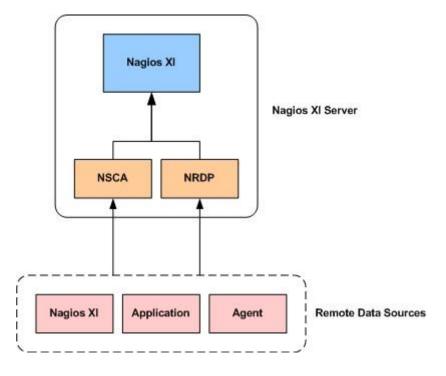

www.nagios.com Page 1 of 5

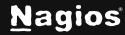

### **Accessing Transfer Settings**

You can configure inbound transfers by navigating to Admin > Check Transfers > Inbound Transfers.

The **Inbound Transfers** settings page allows you to configure both the <u>NRDP</u> and <u>NSCA</u> APIs.

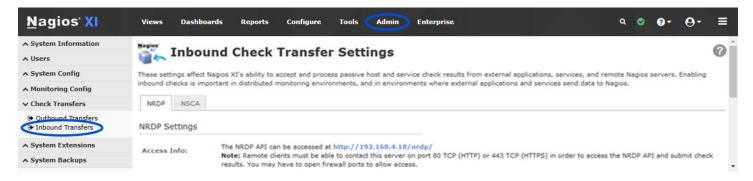

#### **NRDP Configuration**

External applications, services, and remote servers must use an authentication token when sending check results to the NRDP API.

- You can configure multiple authentication tokens to support different clients if you wish. The
  first time you configure NRDP, a random token will be generated for you. You can change the
  token to an alpha-numeric string of your choosing.
- Click the Update Settings button to save the NRDP Settings.

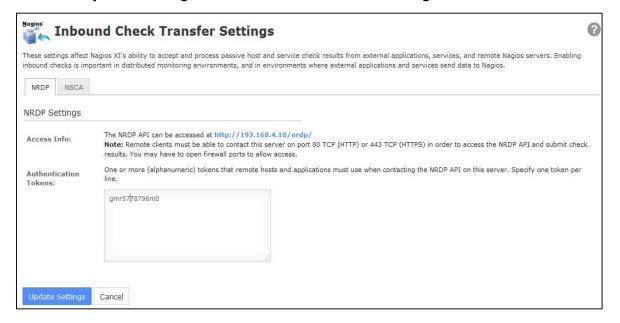

www.nagios.com Page 2 of 5

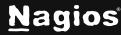

### **NSCA Configuration**

Before you can enable inbound check transfers via the NSCA API, you must configure your Nagios XI server as follows.

1. Establish a terminal session to your Nagios XI server as the root user. Edit the /etc/xinetd.d/nsca file in the vi editor using the following command:

```
vi /etc/xinetd.d/nsca
```

When using the vi editor, to make changes press i on the keyboard first to enter insert mode. Press **Esc** to exit insert mode.

2. Modify the only\_from statement to include the IP addresses of hosts that are allowed to send data (or comment it out to allow all hosts to send data). This is a space separated list.

Example:

```
only_from = 127.0.0.1 10.25.18.22 10.25.18.23
```

When you have finished, save the changes in vi by typing:

:wq

and press Enter.

3. Restart the xinetd service using the following command:

```
systemctl restart xinetd
```

Once you've made these changes, navigate to the NSCA tab on the Inbound Transfers page.
 External applications, services, and servers using the NSCA API to send passive check results to Nagios XI should encrypt transmitted data.

The Nagios XI server and each client must be using the same:

- Decryption/Encryption method
- o Password

www.nagios.com Page 3 of 5

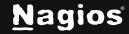

5. Click the **Update Settings** button to save your settings.

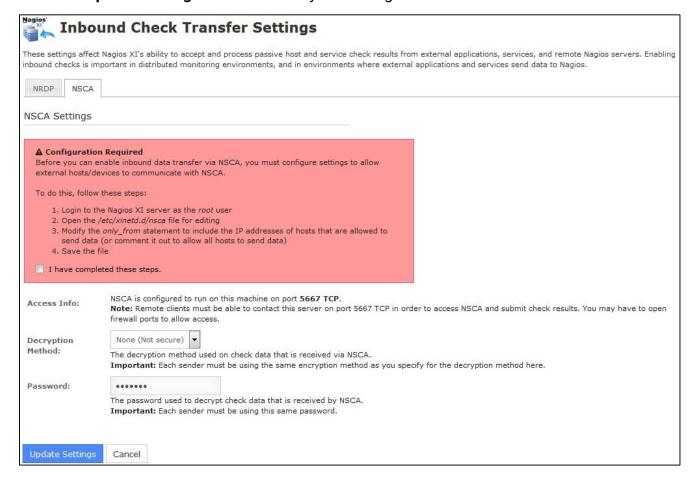

www.nagios.com Page 4 of 5

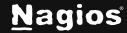

### **Firewall Configuration**

Modification of firewall settings between the remote data sources and the Nagios XI server may be required in order to allow inbound check results to be sent to Nagios XI.

The NRDP works on TCP port 80 using the HTTP protocol OR TCP port 443 using the HTTPS protocol.

NSCA uses a custom protocol that runs on TCP port 5667.

Firewalls must be configured to allow inbound and outbound traffic over the ports used by the API(s) you choose to utilize for handling inbound checks.

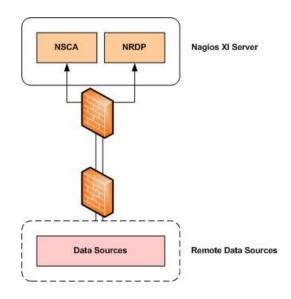

#### **Configuring Objects**

Nagios XI must be configured to monitor hosts and services that it received passive check results for. If it is not configured with a host or service when a passive check arrives, Nagios XI will add that host or services to a list of Unconfigured objects (**Admin > Monitoring Config > Unconfigured Objects**). Until this is done, Nagios XI will not do anything with the check results it receives.

The Nagios XI administrator can then easily configure the host and service in the monitoring engine. Further information can be found in the following documentation:

Monitoring Unconfigured Objects With Nagios XI

#### **Complimentary Documentation**

Nagios XI can also send check results to another Nagios XI server. This is explained in detail in the following documentation:

Configuring Outbound Checks With Nagios XI

#### Finishing Up

This completes the documentation on configuring inbound checks in Nagios XI. If you have additional questions or other support-related questions, please visit us at our Nagios Support Forum, Nagios Knowledge Base, or Nagios Library:

Visit Nagios Support Forum

Visit Nagios Knowledge Base

Visit Nagios Library

www.nagios.com Page 5 of 5

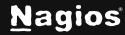